## **Changing Your CUNYfirst Preferred Email Address**

- 1. Log in to CUNYfirst
- 2. Go to CUNYFirst Main Menu > Human Capital Management > Self Service > Personal Information > Email Addresses

## **Email Addresses**

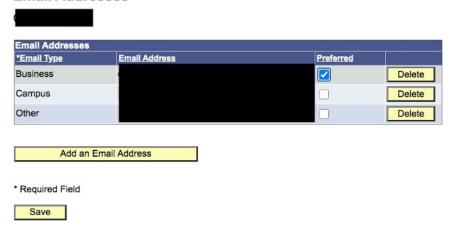

3. Add or select your preferred email address and click Save.

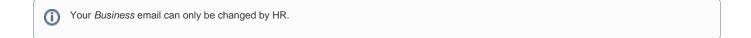